### early-Damage-Detector ..eDD"

 Der eDD erfasst kontinuierlich Geräusche zur Früherkennung von Schäden an Pumpen und Maschinen. 50 mal pro Sekunde werden in 7 Frequenzen die Schallpegel mit FFT berechnet und auf einem 64x32 Display angezeigt. Soll beispielsweise eine Pumpe überwacht werden, so ist diese einzuschalten und das Mikrofon des eDD ist pegelgerecht auszurichten und es ist auf der Mainpage der Button "clean" zu drükken. Jetzt wird ein neues Minimum und Maximum gebildet und unter "Chart" dargestellt, die

aktuelle blaue Pegelkurve ..now" bewegt sich innerhalb der Hüllkurve und mit dem Button "save" werden die Einstellungen im EEprom gespeichert. Solange "now" innerhalb der Hüllkurve bleibt, ist der Ausgang a1 AN als Meldung "Pumpe

OK", ansonsten geht a1

AUS für "Pumpe Fehler". Das Einschalten erhöht den Tageszähler a1z und ist so ein Maß für den Zustand der Pumpe. Mit dem Schalten der Pumpe kann der Freigabeeingang entweder an der Klemme "e1" geschaltet werden oder auch per HTML oder MQTT. a1 wird nur eingeschaltet wenn e1=1.

#### **Lieferumfang:**

 • early-Damage-Detector mit Display und aktiven Mikrofon an 10cm Verlängerung im Verteilergehäuse.

#### **Zubehör:**

- WiFi-Steckdose, WiFi-Relais, Melder für mail, Telegram, SIP, Info-Text, SMS
- MQTT-Broker, MQTT-Diagram
- Google: Mikrofon als Körperschallaufnehmer, Piezo Tonabnehmer mit Clip, usw.
- Hutschienenadapter

### **Inhalt**

- **1. Inbetriebnahme**
- **2. Audio**
- **3. Technische Daten**
- **4. CE-Erklärung**

### **1. Inbetriebnahme**

 An den Schraubklemmen ist die Versorgungsspannung +5VDC/400mA aufzulegen.

Der eDD verfügt über ein WiFi-Protected-Setup, nach dem powerup ist lediglich der WPS-Button am lokalen Access Point

"AP" zu drücken und der eDD loggt sich ein, das dauert beim 1.mal typ. 3min. Die IP-Adresse des eDD wird auf dem eDD-Display ausgegeben und danach fortlaufend die anliegenden

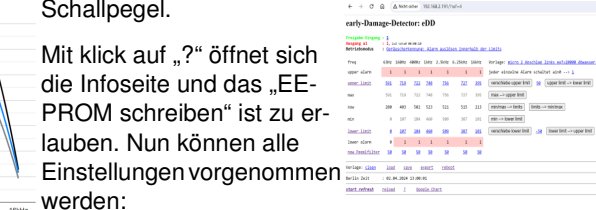

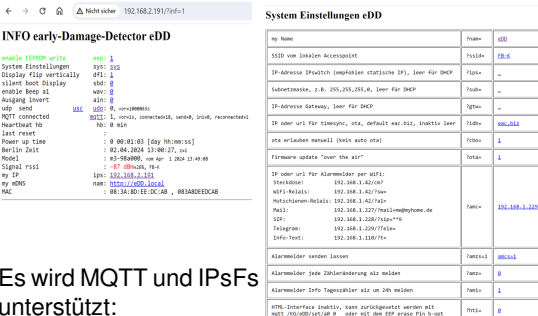

 https://www.sms-guard.org/downloads/App-easy-MQTT.pdfhttps://www.sms-guard.org/downloads/App-ipsfs.pdf

Die Messwerte stehen auch als csv (commaseparated values) zur Verfügung, zur einfachen Anbindung an FHEM, IP-Symcon, HomeMatic,

- $\leftarrow$   $\circlearrowleft$   $\Delta$  Nicht sicher | 192.168.1.169/csv
- early-Damage-Detector,csv,model=,m3-98s000,name=,eDD,mac=,083A8DEEDCE3,e1=,1,a1=,0,a1z=,4,tog=,1,Heartbeat=,0,rssi=,-46,ssid=,AP-<br>D2,Power up time=,15.0 00:32:15.timestamp Berlin=,1709907062, IO-Broker, IoT, Home-Assistant, NodeRed...

Wird am eDD der Pin "b-opt" innerhalb von 3s nach Anlegen der Versorgungsspannung mit GND verbunden, wird das EEPROM auf die Werkseinstellungen zurückgesetzt. Tipp: vor dem Rücksetzen in separaten Browserfenstern die Einstellungen anzeigen und später einfach per "copy und paste" übertragen.

## **3. Audio**

 Die Audio-Einstellungen im eDD können mit ?exp=1 ausgegeben und mit Copy&Paste in eine Vorlage.txt übertragen werden. Jede Zeile ist ein Link und kann über die Adressleiste eines Browsers in den eDD importiert und mit "save" gespeichert werden.

Der Mikrofoneingang des eDD entkoppelt das Signal des Mikrofons und berechnet daraus Werte im Bereich 0-1023, die auf der Mainpage ausgegeben werden. Je besser das Geräusch den Bereich nutzt, desto klarer die Erkennung. Deshalb verwenden wir ein Mikrofon mit automatischer Verstärkung, das liefert immer hohe Pegelwerte. Ist das Geräusch zu laut, kann es akustisch gedämpft oder durch ein trimbares aktives- oder analoges Microfon ersetzt werden. Ist es zu leise, hilft ein Vorverstärker.

Es ist klar, dass Fremdgeräusche die Schallanalyse nicht verbessern.

Bei kontinuierlichen Geräuschen, wie von Pumpen, glätten höhere Filterwerte die Kurven. Ein Filterwert von 50 entspricht bei 50 Erfassungen pro Sekunde einer Durchlaufzeit von 1s.

Zu hohe Filterwerte behindern die Erkennung kurzzeitiger Einzelgeräusche, wie das Spülgeräusch in Abwasserleitungen. Der Zähler a1z zählt die erkannten Geräusche und kann den Tageszählerstand ständig oder um 24h an einen Melder per Email, Telegram, SIP, Info-Text und SMS ausgeben. Werden keine Abwassergeräusche trotz Nutzung erkannt, signalisiert dies einen Rückstau in der Abwasserleitung und das ist die gefährliche Voraussetzung für eine Havarie unterhalb der Rückstauebene. Von Vorteil bei dieser "Abwasser Rückstau Erkennung" ist die unangetastete Rohrleitung und der Sensor kommt nicht mit dem Abwasser in Berührung.

# **4. Technische Daten**

 Mit den Angaben in dieser Anleitung werden technische Eigenschaften beschrieben und nicht zugesichert.

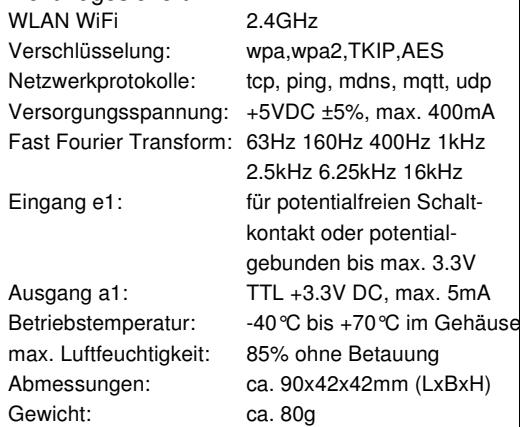

Die Speicherzellen für Permanentvariablen im EEprom sind für bis zu 10.000 Schreibzyklen ausgelegt.

# **5. CE-Erklärung**

 Der eDD entspricht in seinen Bauarten bei bestimmungsgemäßer Verwendung den einschlägigen EG-Richtlinien. Die vollständige Erklärung liegt auf unserer Homepage und kann auch per Brief angefordert werden.

#### **Weitere Fragen und Antworten liegen unter:** www.SMS-GUARD.org/dfuaips.htm#WiFi

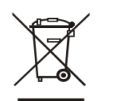

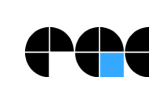

Bitte beachten Sie die Bedienungsanleitungen der verwendeten Komponenten und die für Ihren Einsatzzweck geltenden Vorschriften.Auf die Nutzung von "Google Chart" besteht kein Rechtsanspruch. Technische Änderungen und Irrtum vorbehalten.

model m3-98a, Dokumentationsstand 02.04.24